## **This Booklet …**

This booklet is introduced to help researchers understand the categorization of the existing popular scientific researcher websites.

A brief description for how to sign up and use these scientific researcher profiles is presented.

Because new articles are automatically added to authors' profiles it is wise to check regularly, because in rare cases articles may be wrongly attributed to you.

# *Scientific Researcher Profile*

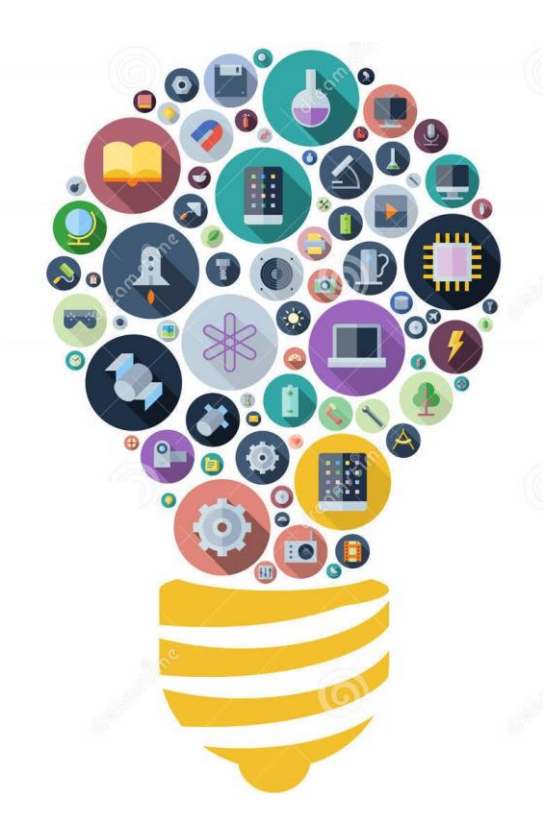

**IT Unit, Faculty of Engineering, Tanta University** 

## Table of Contents

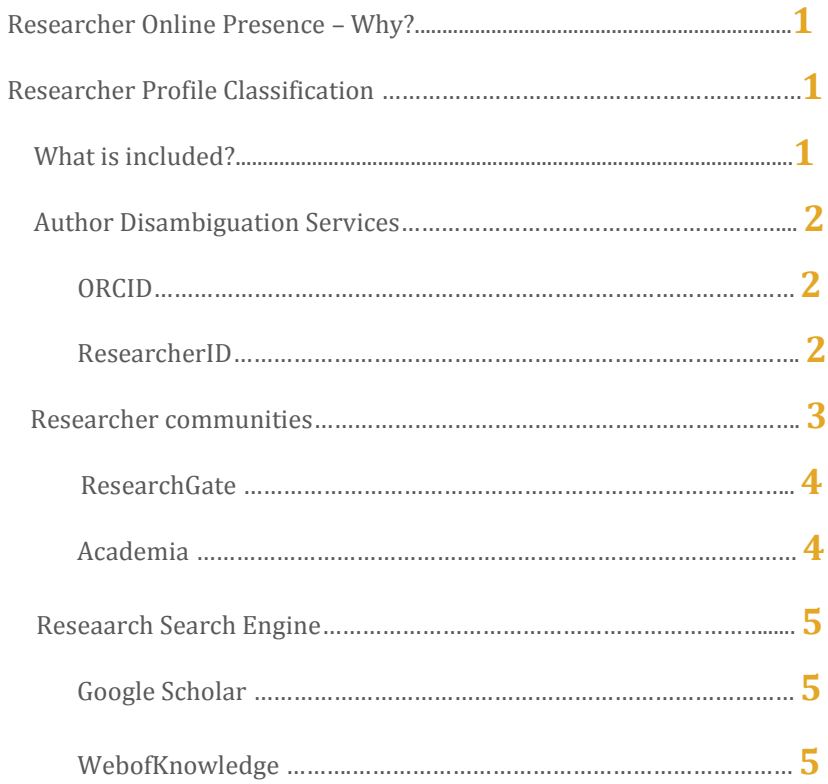

## **Research Search Engine**

The most popular search engines with author profiles are Google Scholar and WebofKnowledge.

## **Google Scholar**

Google Scholar is by far the most widely used bibliographical tool for scholarly publications. It has a problem however, and that is metadata control. Findability can be enhanced by creating an account and telling Google which publications in their database are yours. After taking these steps searches on your name will show your profile on top of the results. The profile itself shows your list of publications in Google Scholar with basic metrics. Besides journal papers, it may also include books and reports.

- o Go t[o www.google.com](http://www.google.com/) and create account.
- o Visit scholar.google.com, make sure you are logged in and click "*My citations*".
- o Follow instructions to create your profile and add publications that are yours.

## **WebofKnowledge**

It is an online subscription-based scientific [citation indexing](https://en.wikipedia.org/wiki/Citation_index) service originally produced by the [Institute for Scientific Information](https://en.wikipedia.org/wiki/Institute_for_Scientific_Information) (ISI), which provides comprehensive citation search.

- o Go t[o www.webofknowledge.com](http://www.webofknowledge.com/) and sign up for a new account.
- o Save searches to the ISI Web of Knowledge server that you can later open when you resume your research.
- o Set up search history alerts. Then sends the results to you by email.
- o Set up citation alerts, which notifies you by e-mail whenever an article on your Citation Alerts list has been cited.
- o Add references to your EndNote Web library directly from Web of Science and other product databases.

## **ResearchGate**

ResearchGate is a social networking site for researchers to share papers, ask and answer questions, and find collaborators. Researchers that wish to use the site need to have an email address at a recognized institution or to be manually confirmed as a published researcher in order to sign up for an account.

- o Go t[o www.researchgate.net,](http://www.researchgate.net/) sign up and complete your profile.
- o Add your publications by clicking add publications and choose "author match".
- o Select one or two topics to follow.

Researchgate has a public list of researchers that have joined

researchgate. Researchgate also boost metrics for individual and institutions: *RG-Score* and *impact points*. Generally, it is a social media hub for scientists and researchers for DOI services, publishing metrics, academic job listings, and scientific discussion.

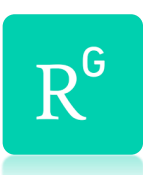

## **Academia**

Another large researcher community is the Academia.edu. Similarly as ResearchGate, it connects around scholar topics. Papers can be added through a built in search using Microsoft Academic, PubMed, and ArXiv. The process is easy as follow:

- $\checkmark$  Go to [www.academia.edu](http://www.academia.edu/) and sign up for a new account.
- $\checkmark$  Add Publications by clicking your name top right, then "add" papers" and "import".
- $\checkmark$  Find people in your field to follow.

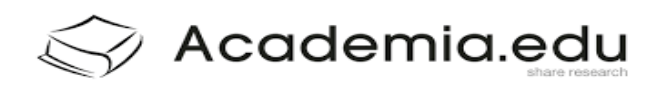

## Researcher Online Presence – Why?

In the recent time, the researcher online profile is mandatory in order to enhance the popularity of the conducted research and teaching activities. The primary aim is to spread the university's name through sharing the correct affiliations which will lead to serve the society better.

Not only the public benefits will be reached, the individual targets to increase the chance of publications getting cited will be achieved as well. The researcher can enhance the chance of finding new contacts for research cooperation with different funding.

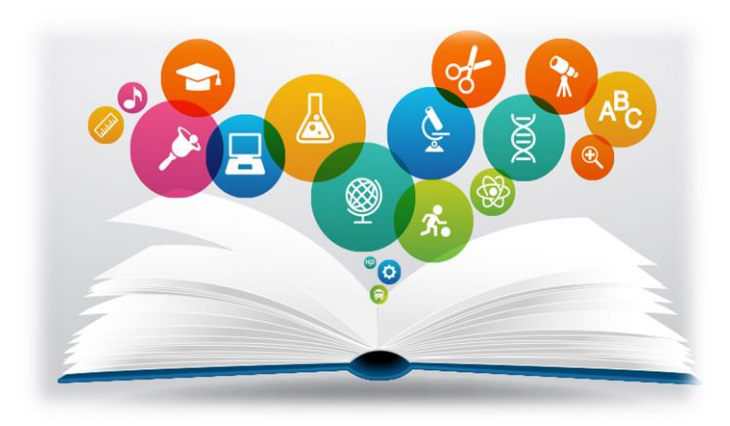

## Researcher Profile Classification

## **What is Included?**

There are various types of sites and services that are important in fostering the researcher's visibility, including:

- 1. The Author disambiguation services: *ORCID* and *ResearcherID*
- 2. Researcher communities: *ResearchGate* and *Academia*
- 3. Search engines with author profiles: *Google Scholar* and *Webofknowledge*

*"All I'm armed with is research." -Mike Wallace*

#### **Author Disambiguation Services**

 These services aim to improve the retrieval for author name searches. They also give the ability to create individual author profiles and Develop "*Author's brand*" for the researcher.

## **ORCID**

ORCID (Open Researcher and Contributor ID) is a non-proprietary, international ID that provides a persistent digital identifier that distinguishes you from every other researcher. It enables all databases to automatically link publications to you by your ORCID. At ORCID you can create a profile, link it to your Scopus ID, ResearchID and/or import publications from a so-called crossref search. Further functionality is being developed.

o Go t[o www.orcid.org](http://www.orcid.org/) , register for an ORCID ID under "*for researchers*" and complete your profile.

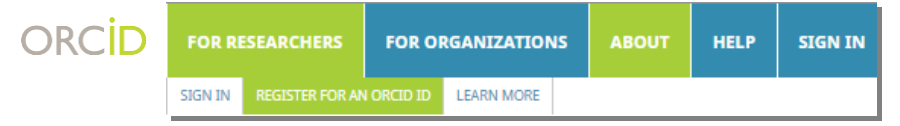

- o Import your publication details from other websites such as ResearcherID or Scopus by clicking "import research activities".
- o Use your ORCID identifier on your Webpage, when you submit publications, apply for grants, and in any research workflow to ensure you get credit for your work.

## **ResearcherID**

ResearcherID is the profile tool from Thomson Reuters which offers a public profile. A researcher can choose what to show publicly. Additionally, it is also important as a basis to provide feedback to Web of

Science for grouping author name variants or corrections to affiliations.

- o Go t[o www.researcherid.com](http://www.researcherid.com/) , signup and complete your profile.
- o Add your publications if you have a few listed in Web of Science and preview the public version of your profile.
- o Your Researcher ID can be linked with the ORCID ID hand-in-hand.

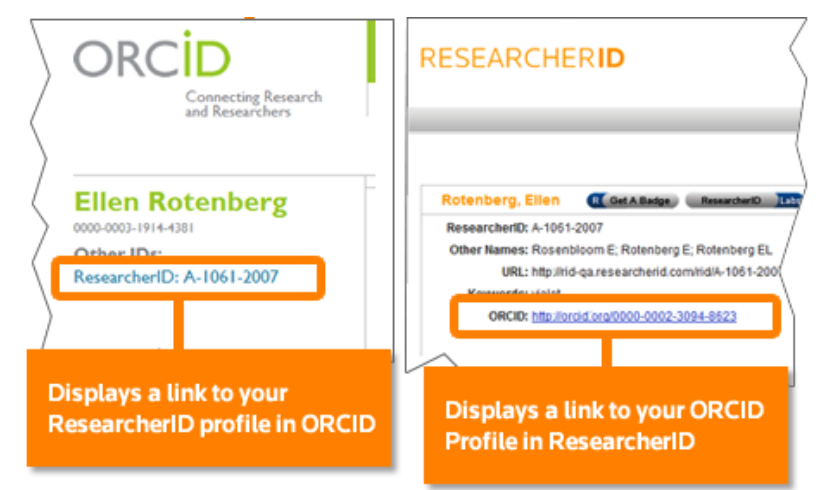

It is essential that scholarly authors and researchers have both IDs. ORCID is a platform-agnostic identifier, whereas the ResearcherID identifier is specific to Thomson Reuters.

#### **Researcher Communities**

Academic social networks allow researchers to post, share, collate and recommend papers. Researchers regard them as "a valuable way of getting publications online and making them publicly available", as it is often a lot quicker and less restrictive than the processes for depositing items in their institutional repository.